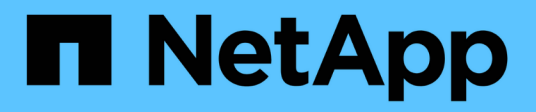

## **Monter et démonter les datastores**

SnapCenter Plug-in for VMware vSphere 4.7

NetApp January 18, 2024

This PDF was generated from https://docs.netapp.com/fr-fr/sc-plugin-vmware-vsphere-47/scpivs44\_mount\_a\_backup.html on January 18, 2024. Always check docs.netapp.com for the latest.

# **Sommaire**

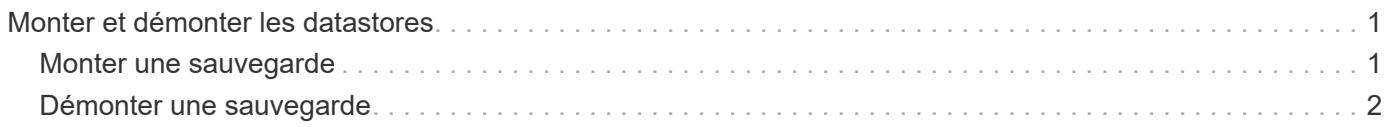

## <span id="page-2-0"></span>**Monter et démonter les datastores**

## <span id="page-2-1"></span>**Monter une sauvegarde**

Vous pouvez monter un datastore traditionnel à partir d'une sauvegarde si vous souhaitez accéder aux fichiers de la sauvegarde. Vous pouvez monter la sauvegarde sur le même hôte ESXi où la sauvegarde a été créée ou sur un autre hôte ESXi possédant le même type de configuration VM et hôte. Vous pouvez monter un datastore plusieurs fois sur un hôte.

Vous ne pouvez pas monter un datastore vVol.

#### **Avant de commencer**

• Assurez-vous que l'hôte ESXi alternatif peut se connecter au stockage

Si vous souhaitez monter sur un autre hôte ESXi, vous devez vous assurer que l'hôte ESXi secondaire peut se connecter au stockage et que : **ID unique et GID identique à celui de l'hôte d'origine** même appliance virtuelle pour le plug-in SnapCenter pour la version VMware vSphere que pour l'hôte d'origine

• Mappe les initiateurs de stockage sur ESXi

Assurez-vous que les initiateurs du système de stockage sont mappés à l'hyperviseur ESXi.

• Nettoyez les LUN obsolètes

Étant donné que l'hyperviseur ESXi ne peut détecter qu'une seule LUN par datastore, l'opération échoue s'il en trouve plusieurs. Cette situation peut se produire si vous démarrez une opération de montage avant la fin d'une opération de montage précédente, ou si vous clonez manuellement des LUN, ou si les clones ne sont pas supprimés du stockage lors d'une opération de démontage. Afin d'éviter la découverte de plusieurs clones, vous devez nettoyer toutes les LUN obsolètes du stockage.

#### **Description de la tâche**

Une opération de montage peut échouer si le niveau de stockage de la FabricPool où se trouve le datastore n'est pas disponible.

#### **Étapes**

- 1. Dans le client Web VMware vSphere, cliquez sur **Menu** dans la barre d'outils, puis sélectionnez **Storage** dans la liste déroulante.
- 2. Cliquez avec le bouton droit de la souris sur un datastore et sélectionnez **NetApp SnapCenter** dans la liste déroulante, puis sélectionnez **Mount Backup** dans la liste déroulante secondaire.
- 3. Sur la page **Mount datastore**, sélectionnez une sauvegarde et un emplacement de sauvegarde (principal ou secondaire), puis cliquez sur **Finish**.
- 4. Facultatif : pour vérifier que le datastore est monté, effectuez les opérations suivantes :
	- a. Cliquez sur **Menu** dans la barre d'outils, puis sélectionnez **stockage** dans la liste déroulante.
	- b. Le volet gauche du navigateur affiche le datastore que vous avez monté en haut de la liste.

Si vous effectuez une opération de rattachement ou de montage sur un volume de destination SnapVault protégé par des planifications SnapVault et qu'il exécute ONTAP 8.3, une copie Snapshot supplémentaire peut s'afficher dans la boîte de dialogue d'ajout ou de montage. En effet, l'opération de rattachement ou de montage cloner le volume de destination SnapVault et ONTAP met à jour le volume en créant une nouvelle copie Snapshot.

Pour éviter la création de nouvelles copies Snapshot lors du clonage du volume, désactivez la planification ONTAP du volume SnapVault. Les copies Snapshot existantes ne sont pas supprimées.

### <span id="page-3-0"></span>**Démonter une sauvegarde**

Vous pouvez démonter une sauvegarde lorsque vous n'avez plus besoin d'accéder aux fichiers du datastore.

Si une sauvegarde est répertoriée comme montée dans l'interface utilisateur graphique du client Web VMware vSphere, mais qu'elle ne figure pas dans l'écran de démontage de la sauvegarde, vous devez utiliser l'API REST /backup/{backup-Id}/cleanup pour nettoyer les datastores hors limite, puis réessayez la procédure de démontage.

Si vous tentez de monter une copie de sauvegarde d'un datastore NFS sur une machine virtuelle de stockage (SVM) avec le volume racine dans une relation de miroir de partage de charge, l'erreur peut se produire You may have reached the maximum number of NFS volumes configured in the vCenter. Check the vSphere Client for any error messages. Pour éviter ce problème, modifiez le paramètre de volumes maximum en accédant à **ESX** > **Manage** > **Settings** > **Advance System Settings** et en modifiant la valeur NFS.Maxvolumes. La valeur maximale est de 256.

#### **Étapes**

- 1. Dans le client Web VMware vSphere, cliquez sur **Menu** dans la barre d'outils, puis sélectionnez **Storage** dans la liste déroulante.
- 2. Dans le volet gauche du navigateur, cliquez avec le bouton droit de la souris sur un datastore, puis sélectionnez **NetApp SnapCenter** dans la liste déroulante, puis sélectionnez Unmount dans la liste déroulante secondaire.

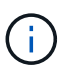

Assurez-vous de sélectionner le datastore approprié à démonter. Sinon, vous pourriez avoir un impact sur le travail de production.

3. Dans la boîte de dialogue **Unmount cloné datastore**, sélectionnez un datastore, cochez la case **Unmount le datastore cloné**, puis cliquez sur **Unmount**.

#### **Informations sur le copyright**

Copyright © 2024 NetApp, Inc. Tous droits réservés. Imprimé aux États-Unis. Aucune partie de ce document protégé par copyright ne peut être reproduite sous quelque forme que ce soit ou selon quelque méthode que ce soit (graphique, électronique ou mécanique, notamment par photocopie, enregistrement ou stockage dans un système de récupération électronique) sans l'autorisation écrite préalable du détenteur du droit de copyright.

Les logiciels dérivés des éléments NetApp protégés par copyright sont soumis à la licence et à l'avis de nonresponsabilité suivants :

CE LOGICIEL EST FOURNI PAR NETAPP « EN L'ÉTAT » ET SANS GARANTIES EXPRESSES OU TACITES, Y COMPRIS LES GARANTIES TACITES DE QUALITÉ MARCHANDE ET D'ADÉQUATION À UN USAGE PARTICULIER, QUI SONT EXCLUES PAR LES PRÉSENTES. EN AUCUN CAS NETAPP NE SERA TENU POUR RESPONSABLE DE DOMMAGES DIRECTS, INDIRECTS, ACCESSOIRES, PARTICULIERS OU EXEMPLAIRES (Y COMPRIS L'ACHAT DE BIENS ET DE SERVICES DE SUBSTITUTION, LA PERTE DE JOUISSANCE, DE DONNÉES OU DE PROFITS, OU L'INTERRUPTION D'ACTIVITÉ), QUELLES QU'EN SOIENT LA CAUSE ET LA DOCTRINE DE RESPONSABILITÉ, QU'IL S'AGISSE DE RESPONSABILITÉ CONTRACTUELLE, STRICTE OU DÉLICTUELLE (Y COMPRIS LA NÉGLIGENCE OU AUTRE) DÉCOULANT DE L'UTILISATION DE CE LOGICIEL, MÊME SI LA SOCIÉTÉ A ÉTÉ INFORMÉE DE LA POSSIBILITÉ DE TELS DOMMAGES.

NetApp se réserve le droit de modifier les produits décrits dans le présent document à tout moment et sans préavis. NetApp décline toute responsabilité découlant de l'utilisation des produits décrits dans le présent document, sauf accord explicite écrit de NetApp. L'utilisation ou l'achat de ce produit ne concède pas de licence dans le cadre de droits de brevet, de droits de marque commerciale ou de tout autre droit de propriété intellectuelle de NetApp.

Le produit décrit dans ce manuel peut être protégé par un ou plusieurs brevets américains, étrangers ou par une demande en attente.

LÉGENDE DE RESTRICTION DES DROITS : L'utilisation, la duplication ou la divulgation par le gouvernement sont sujettes aux restrictions énoncées dans le sous-paragraphe (b)(3) de la clause Rights in Technical Data-Noncommercial Items du DFARS 252.227-7013 (février 2014) et du FAR 52.227-19 (décembre 2007).

Les données contenues dans les présentes se rapportent à un produit et/ou service commercial (tel que défini par la clause FAR 2.101). Il s'agit de données propriétaires de NetApp, Inc. Toutes les données techniques et tous les logiciels fournis par NetApp en vertu du présent Accord sont à caractère commercial et ont été exclusivement développés à l'aide de fonds privés. Le gouvernement des États-Unis dispose d'une licence limitée irrévocable, non exclusive, non cessible, non transférable et mondiale. Cette licence lui permet d'utiliser uniquement les données relatives au contrat du gouvernement des États-Unis d'après lequel les données lui ont été fournies ou celles qui sont nécessaires à son exécution. Sauf dispositions contraires énoncées dans les présentes, l'utilisation, la divulgation, la reproduction, la modification, l'exécution, l'affichage des données sont interdits sans avoir obtenu le consentement écrit préalable de NetApp, Inc. Les droits de licences du Département de la Défense du gouvernement des États-Unis se limitent aux droits identifiés par la clause 252.227-7015(b) du DFARS (février 2014).

#### **Informations sur les marques commerciales**

NETAPP, le logo NETAPP et les marques citées sur le site<http://www.netapp.com/TM>sont des marques déposées ou des marques commerciales de NetApp, Inc. Les autres noms de marques et de produits sont des marques commerciales de leurs propriétaires respectifs.